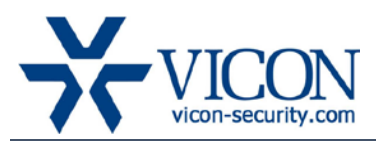

# January 2014

# V9xx/SN6xx Series Cameras Firmware

### General Description

Vicon has released the latest firmware for a list of V9xx and SN6xx series of cameras. The accompanying Smart Manager Discovery Tool version 2.3.2.9 does not change. It is important to remember that when these cameras are used, ViconNet version should be minimum 6.6.71 (SP2).

The updated firmware is as follows:

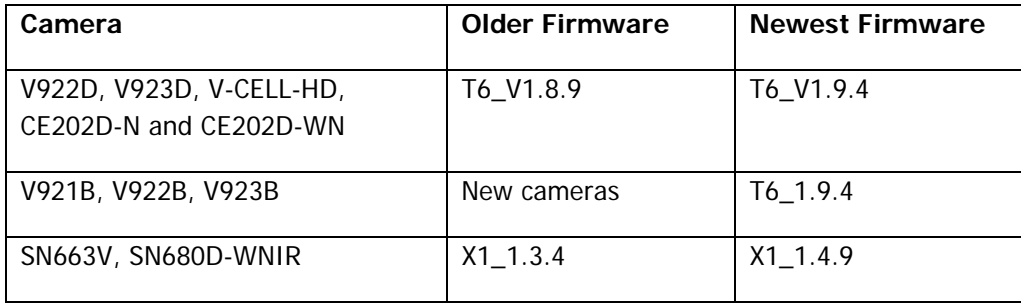

## Vicon Production

The latest firmware and discovery tool are available on Vicon's web site. A link is provided in the installation section of this document. Production will switch over to the new firmware for new cameras.

This is not a mandatory update and users who do not require updates listed below may stay with the current firmware.

#### Firmware Updates

#### ONVIF Discovery update

This firmware is updated to latest ONVIF discovery for the PTZ domes.

ONVIF Focus step (on manual focus)

Step size updated on manual focus.

#### Correct pink picture on V923B camera

On this specific model only the older firmware provided a pink picture.

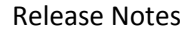

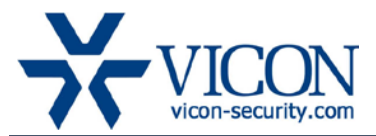

#### Installing the Updated Firmware

The latest firmware is available on Vicon's website from the Support tab – Technical Support – Software Downloads – Vicon Network Camera Software; a link is provided below.

<http://www.vicon-security.com/support-technical-support-software-downloads-network-cameras.htm>

Download the firmware to your PC. Go to the camera's Maintenance screen.

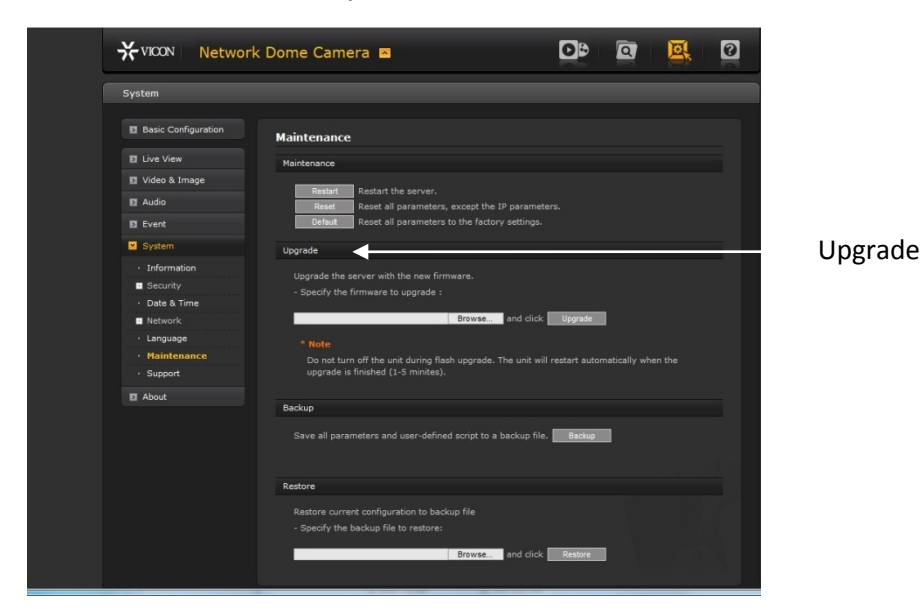

Go to the Upgrade section and use the Browse button to locate the firmware on your PC. Press the Upgrade button. During the upgrade process, do not turn off the power to the camera. Wait at least 5 minutes and access the camera again. The new firmware should be installed. This can be checked from the Basic Configuration screen.

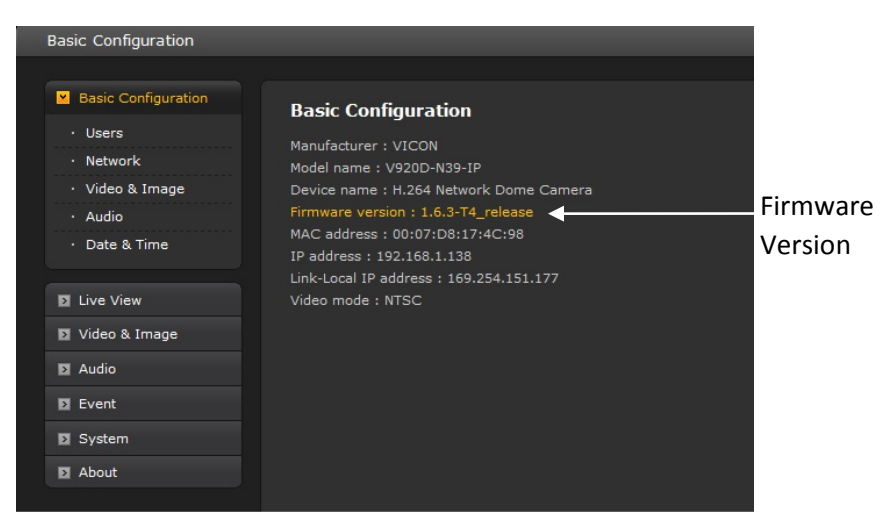